Priority Health Certification for Returning Agents

Copy and paste it into your browser to access the Priority Health certification portal: https://priorityhealth.pinpointglobal.com/Apps/Medicare/Certifications

Your username will be your NPN, and you can reset your password if you do not have it:

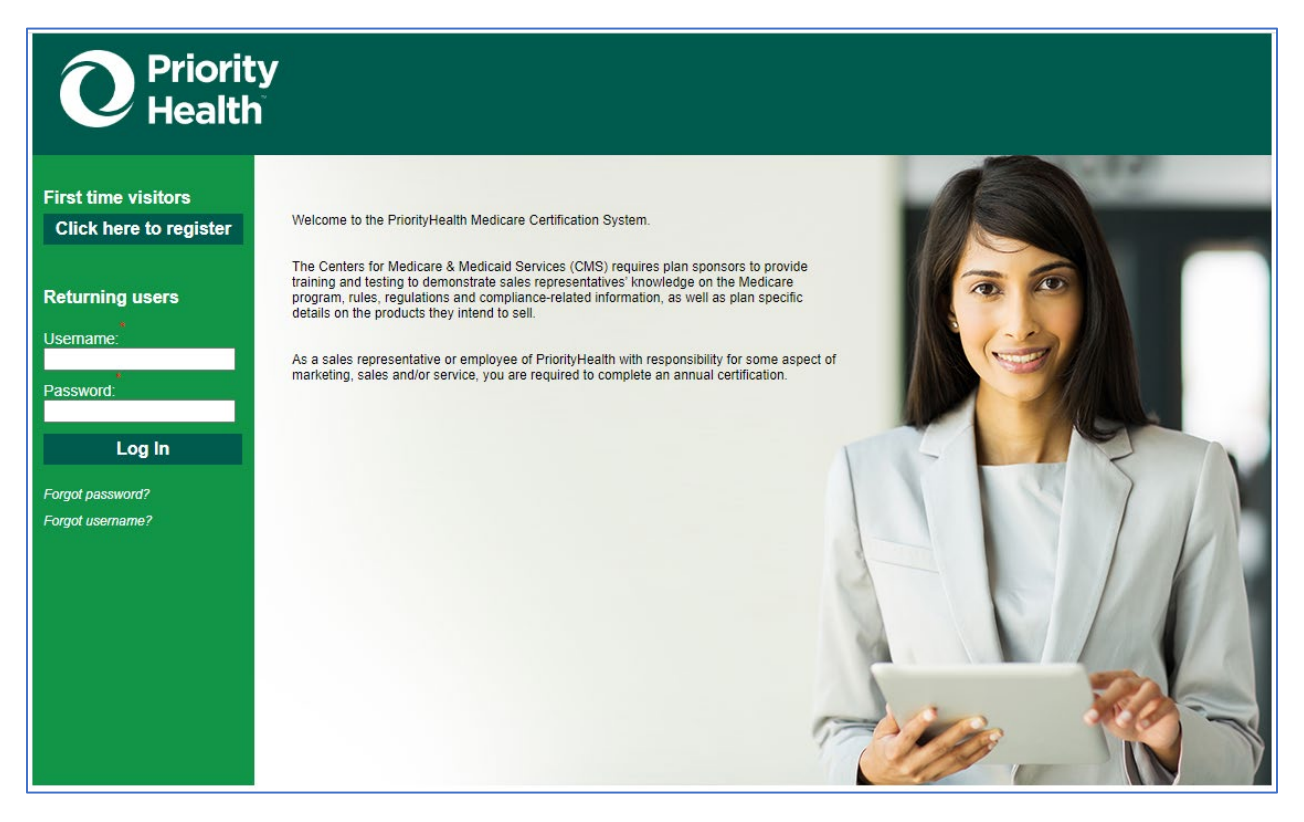

Click the Certifications button:

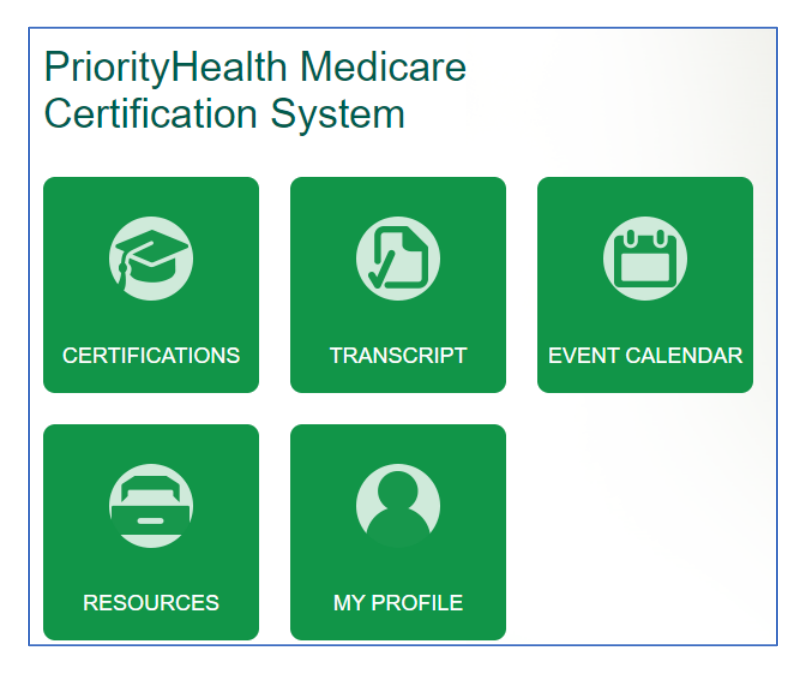

Complete each of the required tasks:

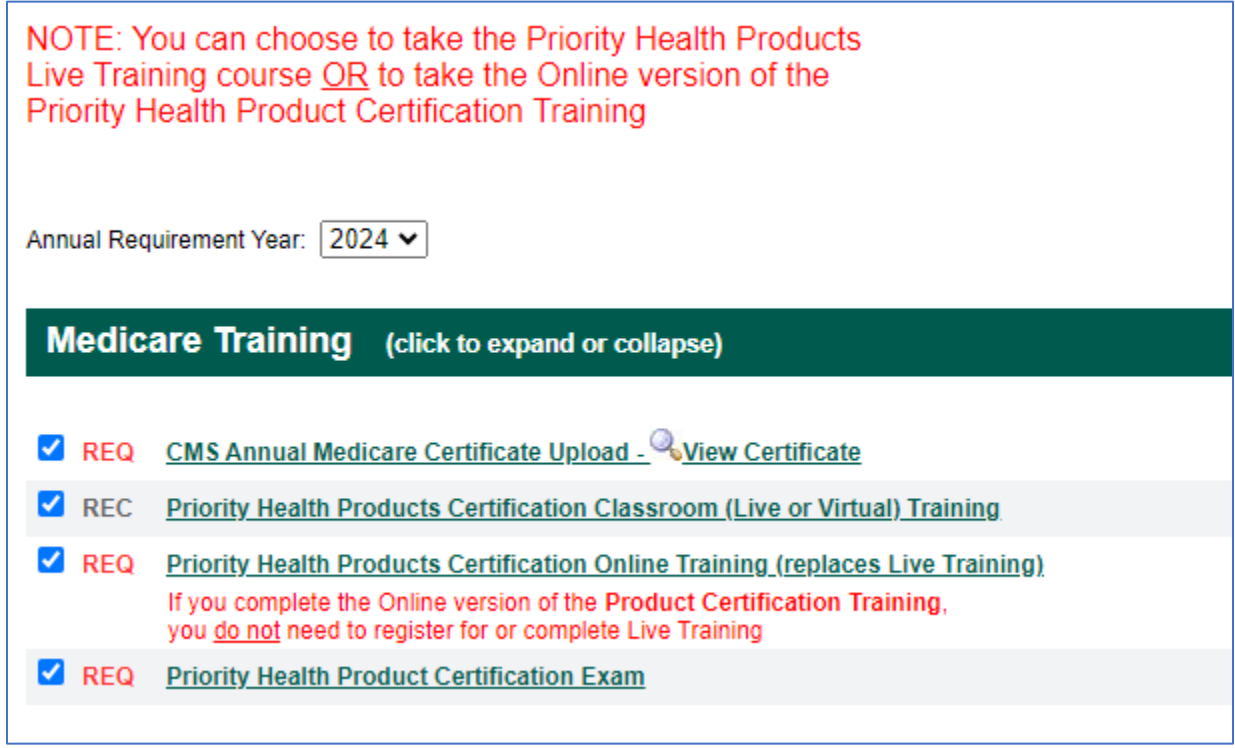

Please note, Priority will accept AHIP, Gorman/Convey and NABIP:

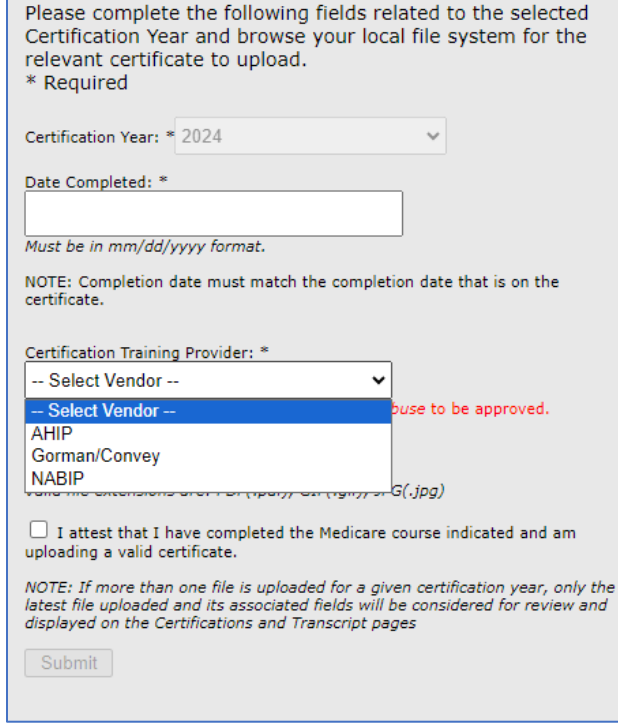